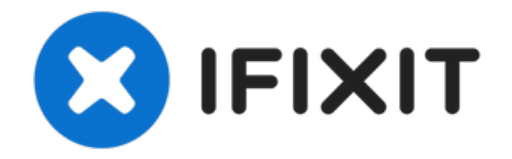

# **iMac Intel 20" EMC 2266 zweites Laufwerk einbauen**

Du hast viele Vorteile davon, wenn du ein...

Geschrieben von: Brittany McCrigler

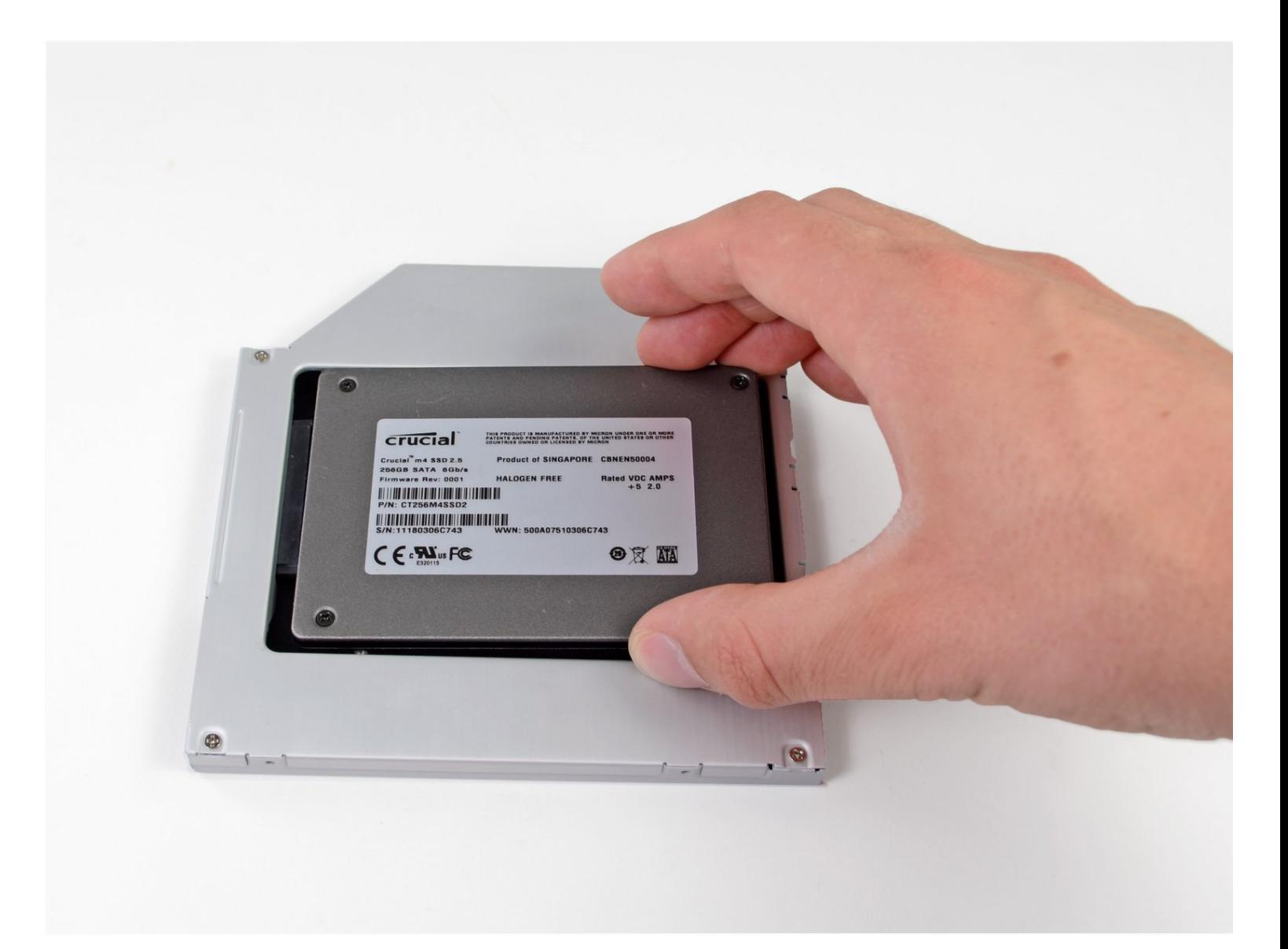

# **EINLEITUNG**

Du hast viele Vorteile davon, wenn du ein zweites Laufwerk in deinen iMac einbaust, z.B. höhere Geschwindigkeit, mehr Speicherplatz und weniger Aufregung bei der Installation neuer Software. Hier wird gezeigt, wie du anstelle des optischen Laufwerks ein zweites Laufwerk einbauen kannst.

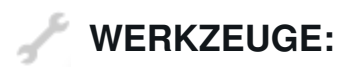

[Heavy-Duty](https://www.ifixit.com/products/heavy-duty-suction-cups-pair) Suction Cups (Pair) (1) Phillips #00 [Screwdriver](https://www.ifixit.com/products/phillips-00-screwdriver) (1) Phillips #1 [Screwdriver](https://www.ifixit.com/products/phillips-1-screwdriver) (1) [Spudger](https://www.ifixit.com/products/spudger) (1) TR10 Torx Security [Screwdriver](https://www.ifixit.com/products/tr10-torx-security-screwdriver) (1) T6 Torx [Screwdriver](https://www.ifixit.com/products/t6-torx-screwdriver) (1) TR8 Torx Security [Screwdriver](https://www.ifixit.com/products/tr8-torx-security-screwdriver) (1)

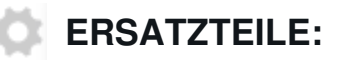

iMac & Mac mini Dual Drive [Enclosure](https://www.ifixit.com/products/12-7-mm-sata-optical-bay-sata-hard-drive-enclosure) (1)

#### **Schritt 1 — Zugangsklappe**

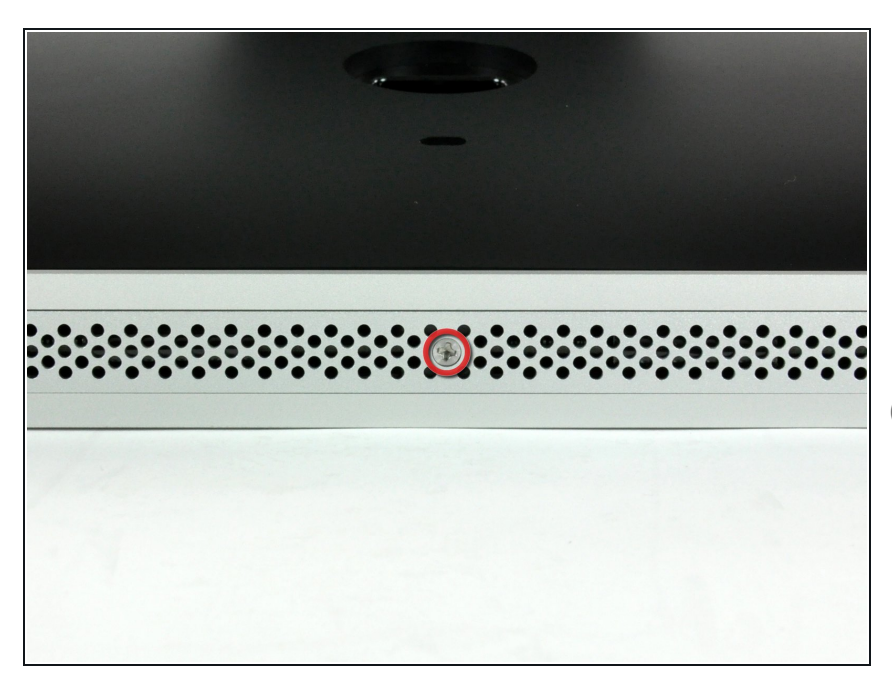

- Lege den iMac mit der Vorderseite nach unten auf einen Tisch, so dass die Unterkante zu dir zeigt.
- Löse die einzelne Kreuzschlitzschraube in der Mitte der Abdeckung.
- Diese Schraube bleibt in der Abdeckung hängen.
- Entferne die Abdeckung vom iMac.

### **Schritt 2 — Glasscheibe**

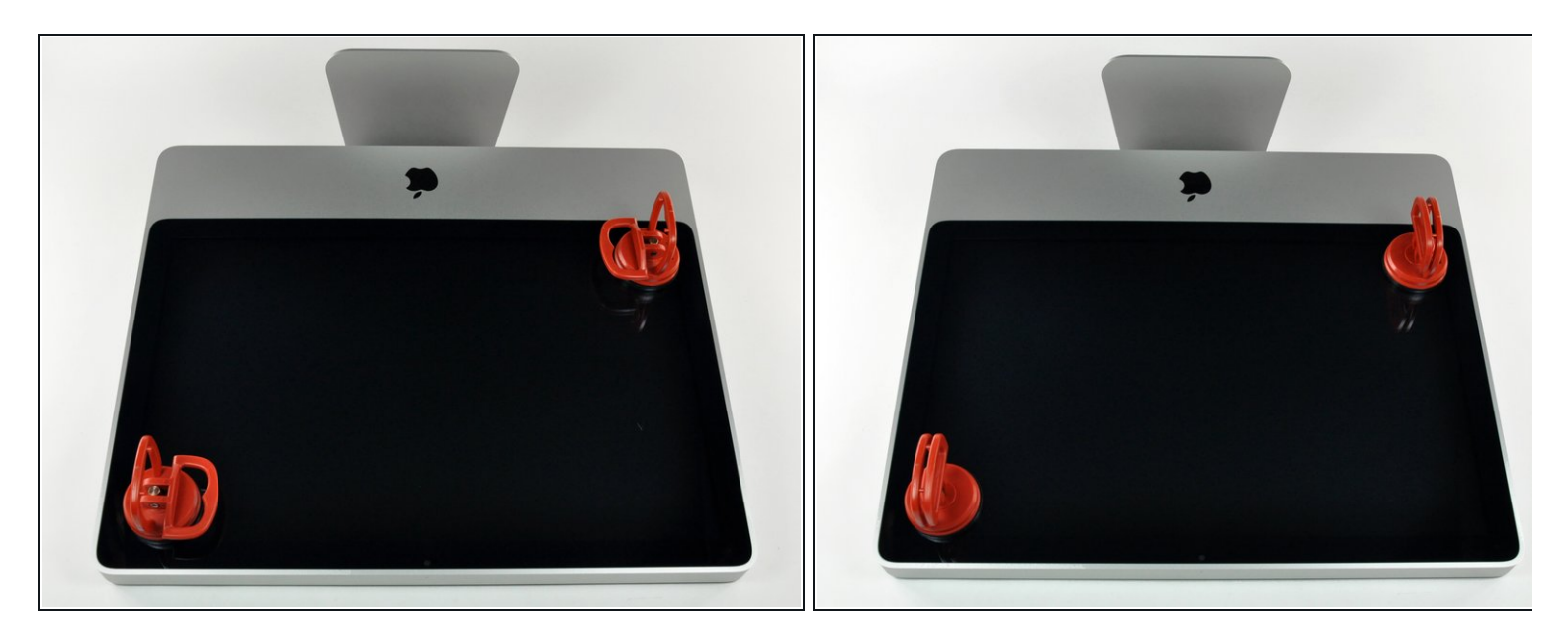

- Die Glasscheibe ist mit vierzehn Magneten an der Frontblende rings um den Rand befestigt.
- Befestige zwei Saugnäpfe in gegenüberliegenden Ecken der Scheibe.
- Damit du den [Saugnapf](https://eustore.ifixit.com/Werkzeuge/Hebeln-Oeffnen/iFixit-Heavy-Duty-Saugheber-2er-Set-Ersatzteil-Blau.html?utm_source=iFixit&utm_campaign=Referral&utm_medium=modal&utm_content=145023), den wir verkaufen, befestigen kannst, musst du ihn erst mit dem beweglichen Griff parallel zur Oberfläche aufsetzen. Dann drückst du den Saugnapf leicht gegen das Glas und legst den beweglichen Griff nach oben um, so dass er parallel zum anderen verläuft.
- Wenn der Saugnapf nicht halten will, dann reinige ihn und die Oberfläche des Glases mit einem milden Reinigungsmittel.

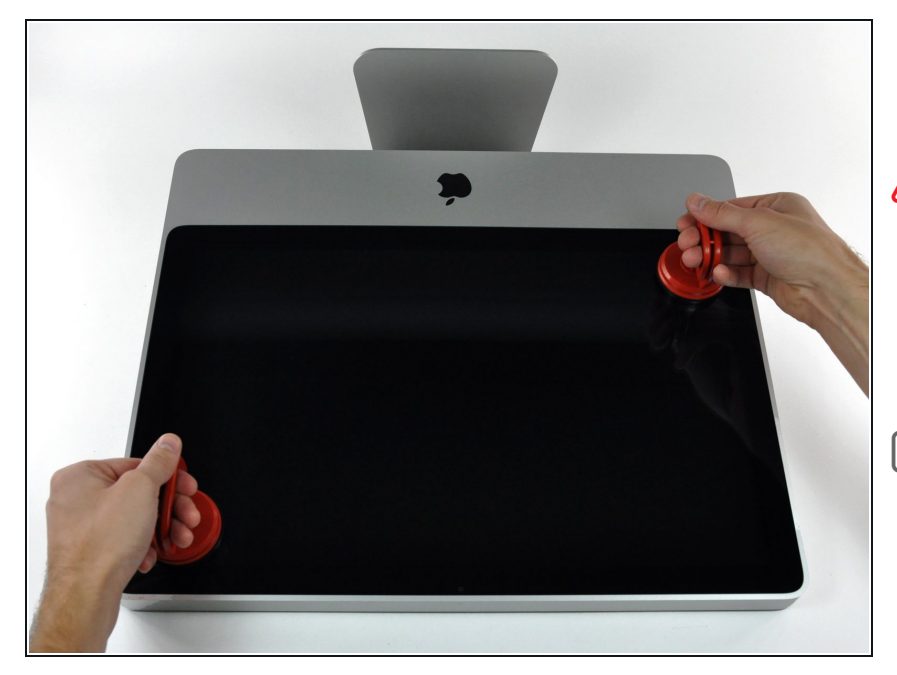

- Hebe die Glasscheibe vorsichtig gerade weg vom iMac.
- Die Glasscheibe hat verschiedene Stifte um den Rand herum, um sie richtig zu positionieren. Vermeide es, diese abzuscheren und ziehe die Scheibe nur direkt nach oben.
- Sei akribisch genau beim Reinigen der Innenseite der Glasscheibe und des LCD, bevor du sie wieder einbaust. Jeder Fingerabdruck und jedes Staubkorn im Inneren sind störend sichtbar, wenn der Bildschirm an ist.
- Achte beim Zusammenbau darauf, dass sich nichts zwischen Glasscheibe und Rahmen befindet. Lose Kabel könnten beschädigt werden oder die Scheibe zerbrechen.

### **Schritt 4 — Frontblende**

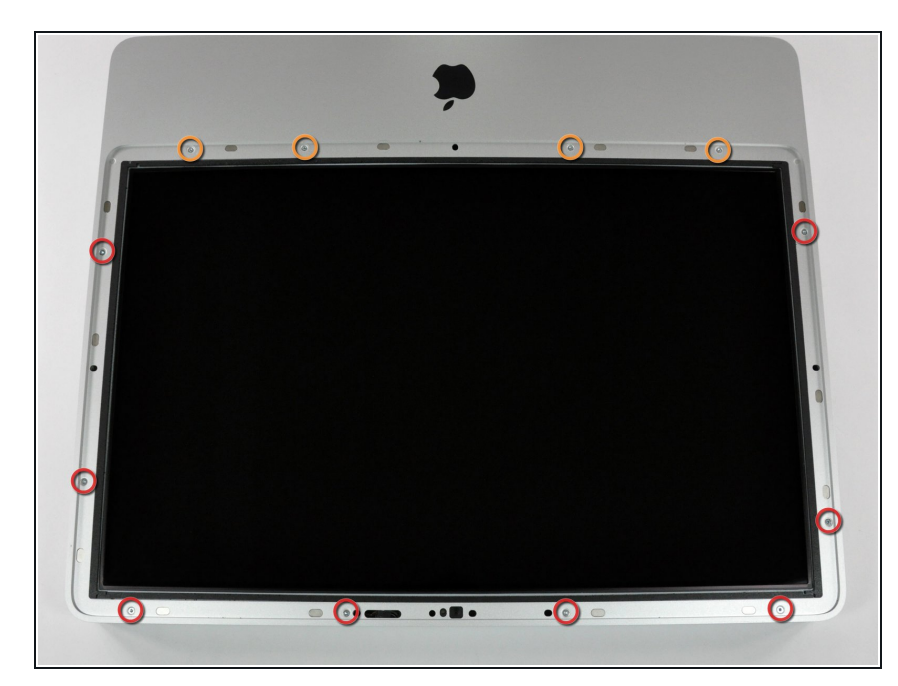

- Entferne folgende zwölf Torx Schrauben, welche die Frontblende am Rückgehäuse befestigen:
	- Acht 13 mm T8 Schrauben
	- Vier 25 mm T8 Schrauben
- Am 24" iMac Intel Modell A1225 sind die unteren mittleren Schrauben lang, (26mm), die vier an den Seiten (zwei links, zwei rechts) sind mittellang (18 mm) und die restlichen 6 (vier am oberen Rand, zwei in den unteren Ecken) sind kurz (14 mm).

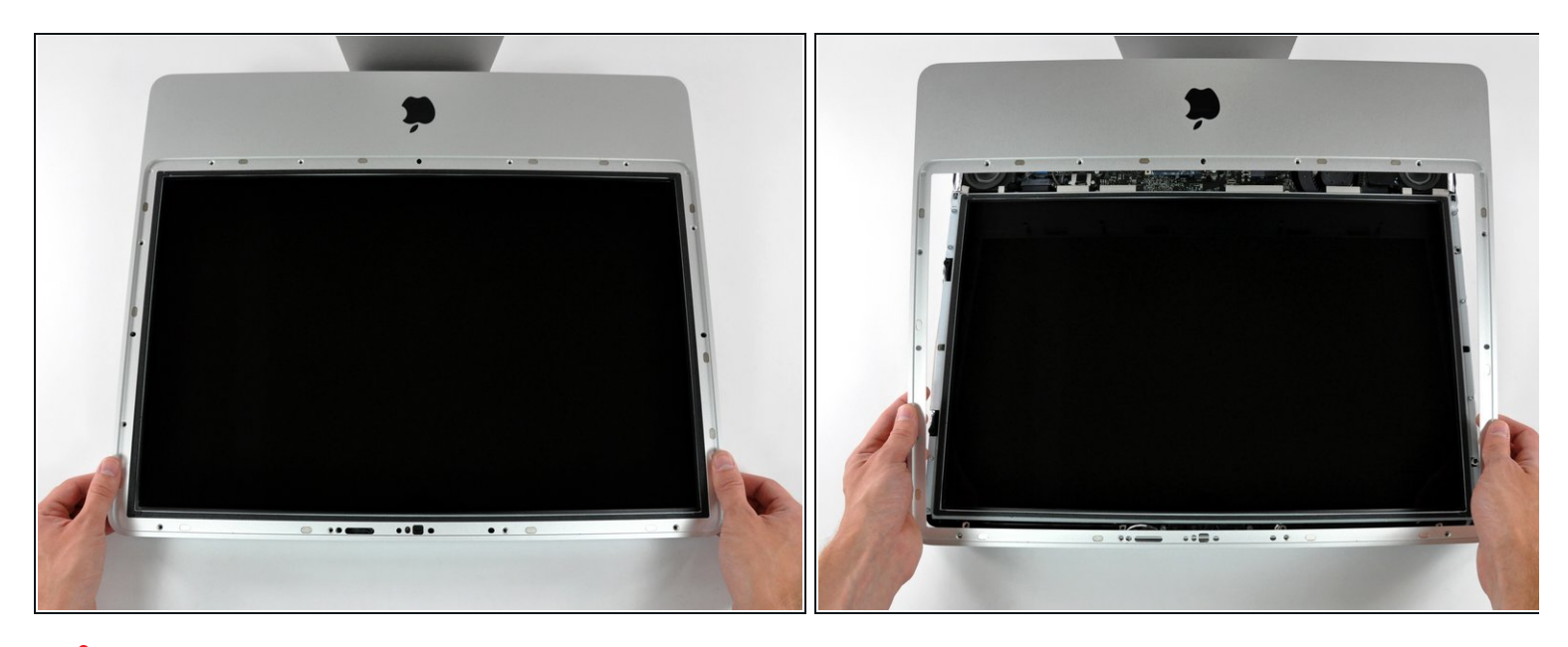

**A** Die Frontblende ist immer noch mit dem iMac über das Mikrofonkabel verbunden.

- Hebe die Frontblende vorsichtig vom oberen Rand her aus dem Gehäuse.
- Wenn der obere Rand frei ist, kannst du die Frontblende zum Fuß hin kippen und aus dem Gehäuse heben.
- Drehe die Frobtblende weg vom restlichen Gerät und lege sie über die Oberkante des iMac.
- Beim Zusammenbau musst du die Frontblende erst an der Unterkante einsetzen, so dass sie bündig mit dem Rückgehäuse ist, bevor du die Oberkante auf den iMac setzt.

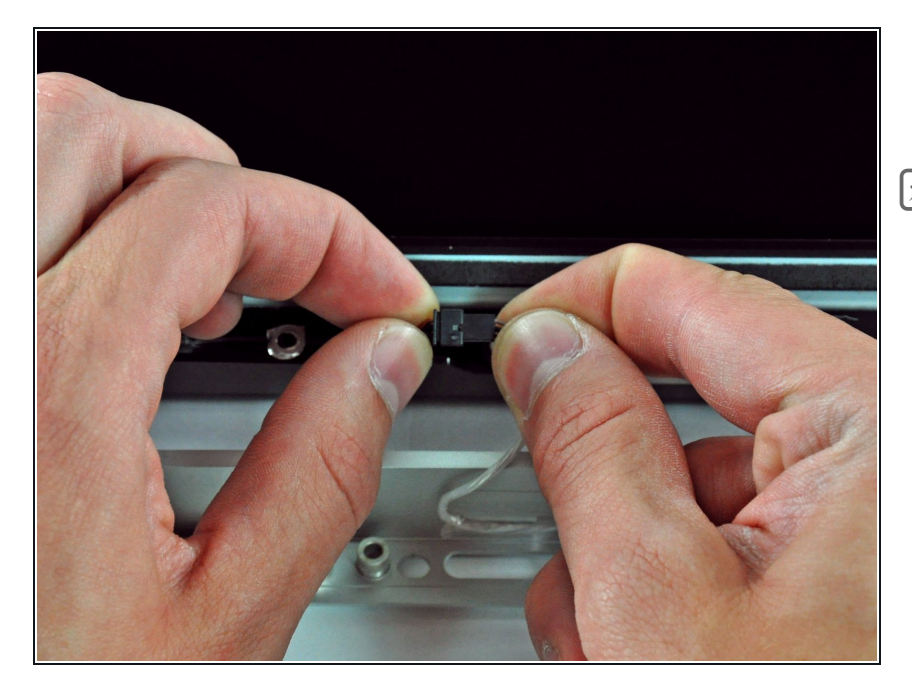

- Löse den Stecker am Mikrofonkabel, entferne das Klebeband, wenn nötig.
- Damit die Frontblende gut sitzt, musst du das Mikrofonkabel und den Stecker in die Leerstelle in der Nähe der Kameraplatine hineinstecken.

### **Schritt 7 — Display**

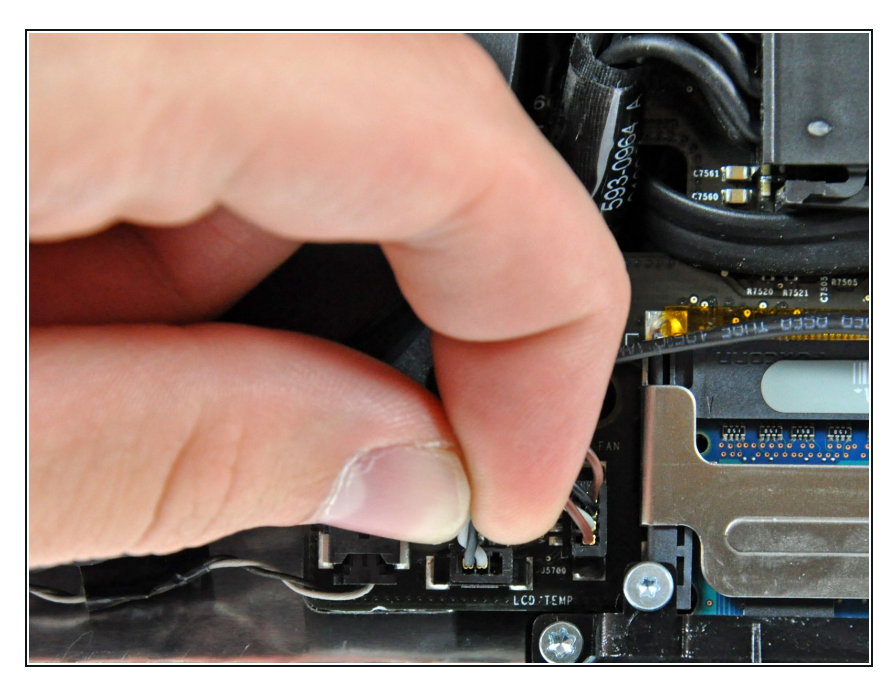

- Ziehe den Stecker vom LCD Thermosensor gerade aus seinem Sockel auf dem Logic Board.  $\bullet$
- (am 24" Modell befindet er sich oben am Logic Board)  $\bullet$

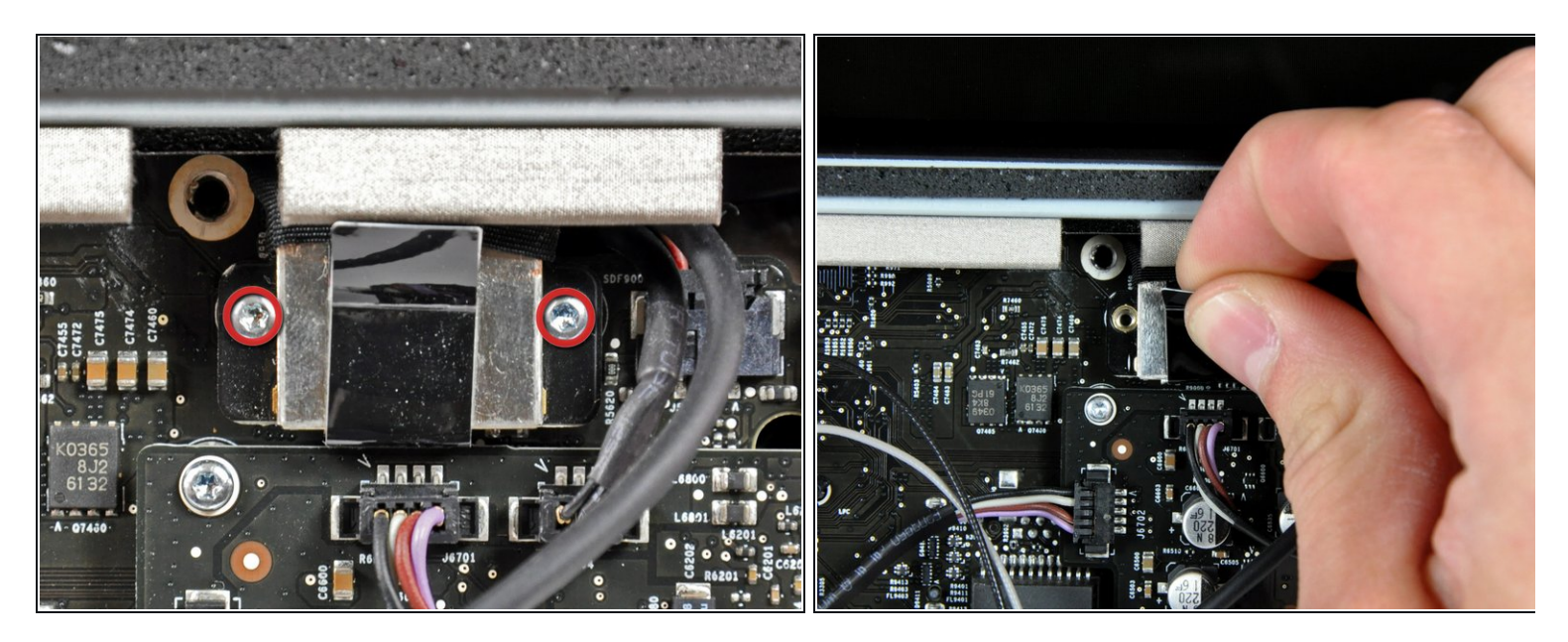

- Entferne die beiden Torx T6 Schrauben, welche das Displaydatenkabel am Logic Board befestigen.  $\bullet$
- Ziehe den Verbinder des Displaydatenkabels an der schwarzen Lasche gerade weg vom Logic Board.

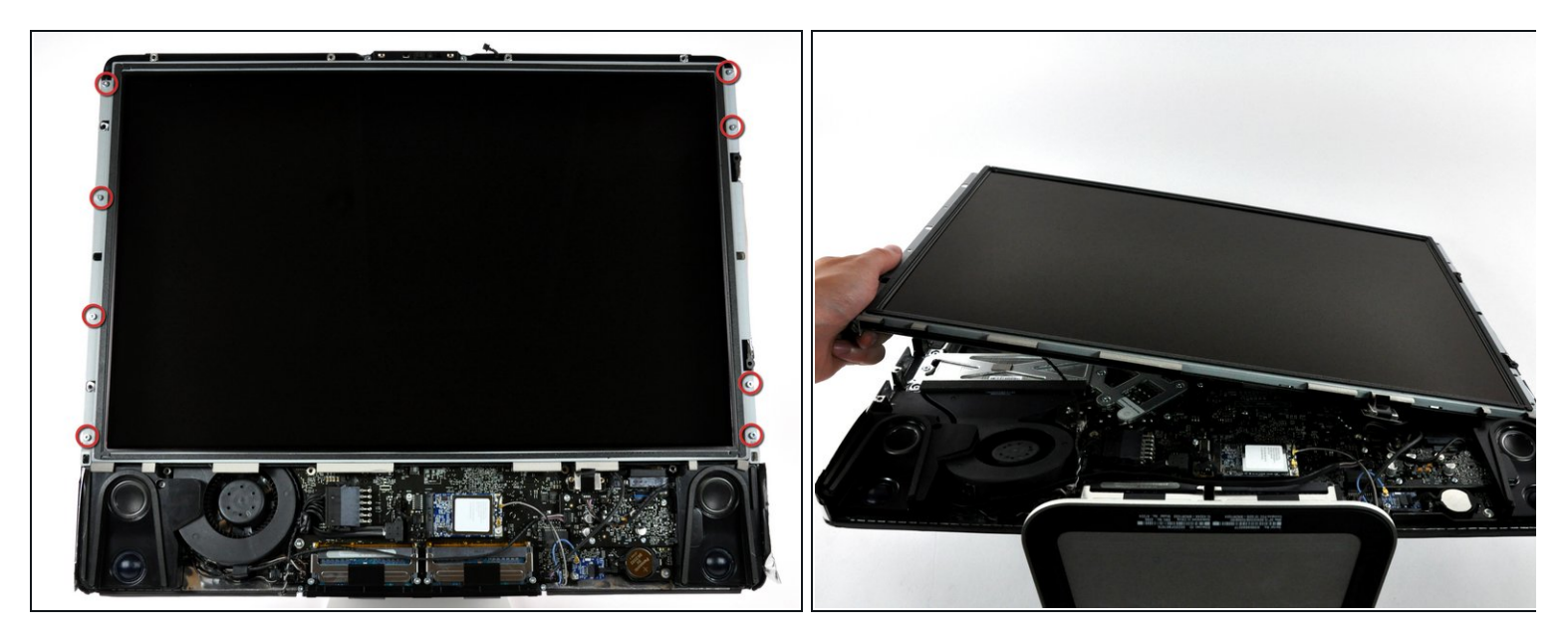

- Entferne die acht Torx T8 Schrauben, welche das Display am Gehäuse befestigen.
- Hebe das Display an der linken Kante an und drehe es zur rechten Kante des iMac.

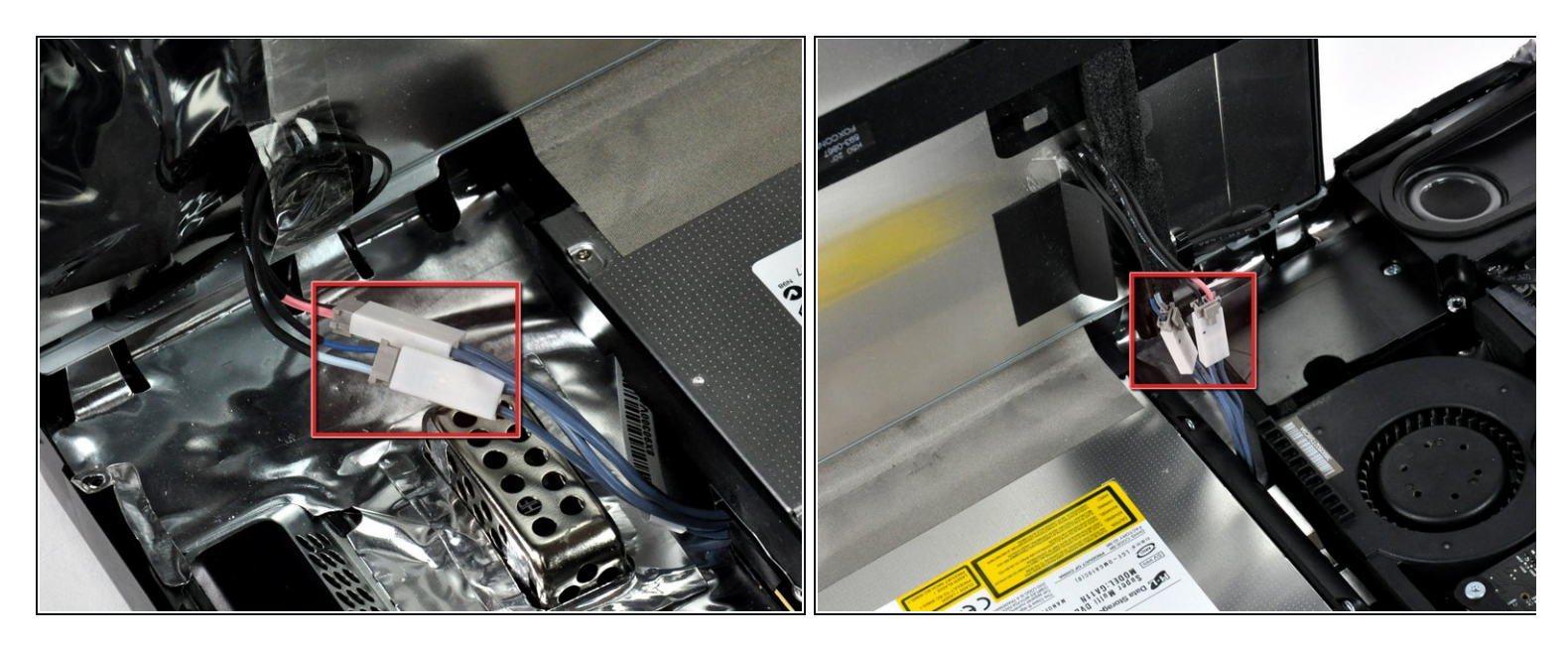

- Während das Display immer noch angehoben ist, kannst du die vier Inverterkabel lösen.
- Beim Zusammenbau musst du diese vier Inverterkabel so in Leerräume zwischen den Bauteilen an der Rückwand einsetzen, dass das Display bündig zu den Kanten des Rückgehäuses sitzen kann.
- (beim 24" Modell sind sie in einem einzigen Stecker verbunden)

# **Schritt 11 — Optisches Laufwerk**

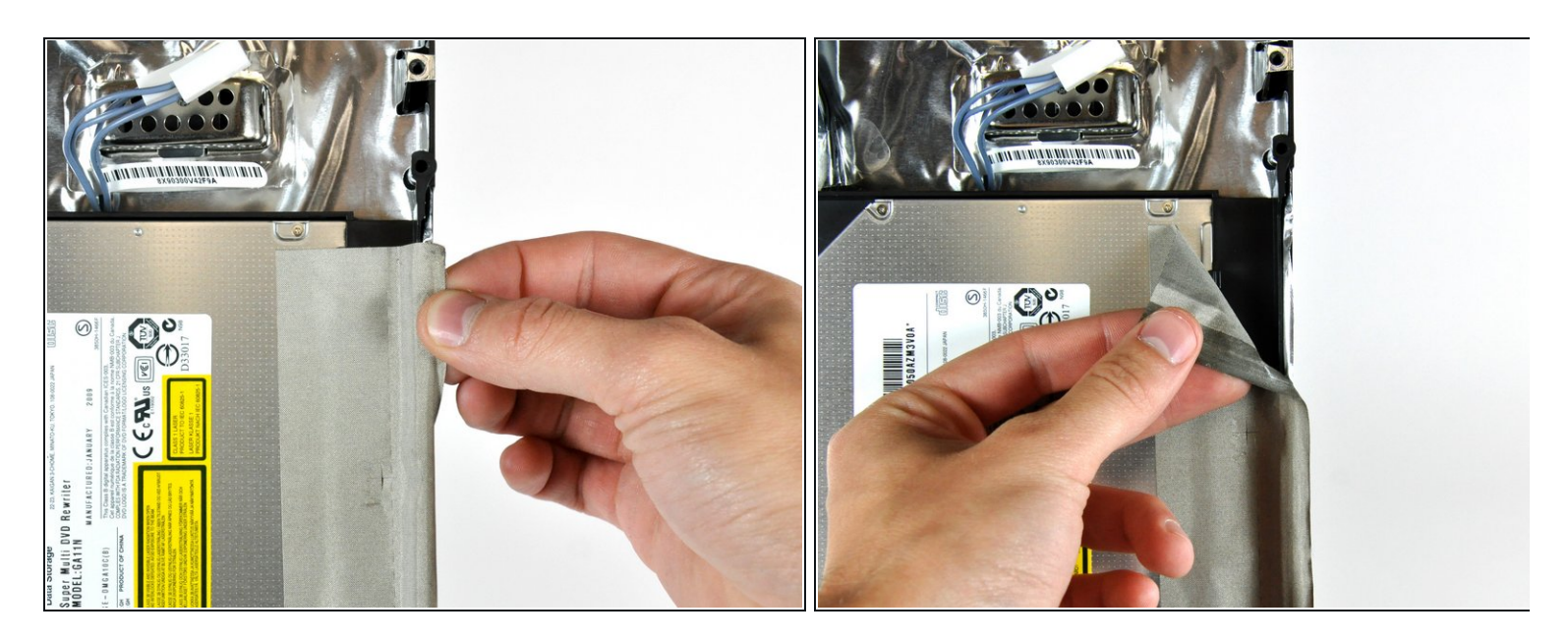

Löse den EMI Klebestreifen vom Rand des Gehäuses ab.

# **Schritt 12**

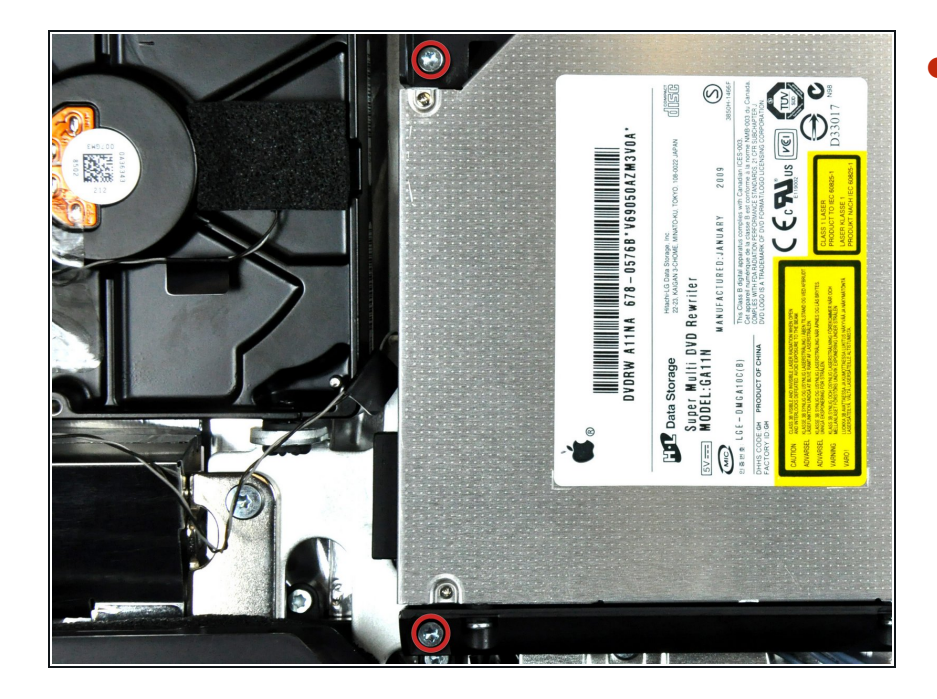

Entferne die beiden Torx T10 Schrauben, welche das optische Laufwerk am hinteren Gehäuse befestigen.  $\bullet$ 

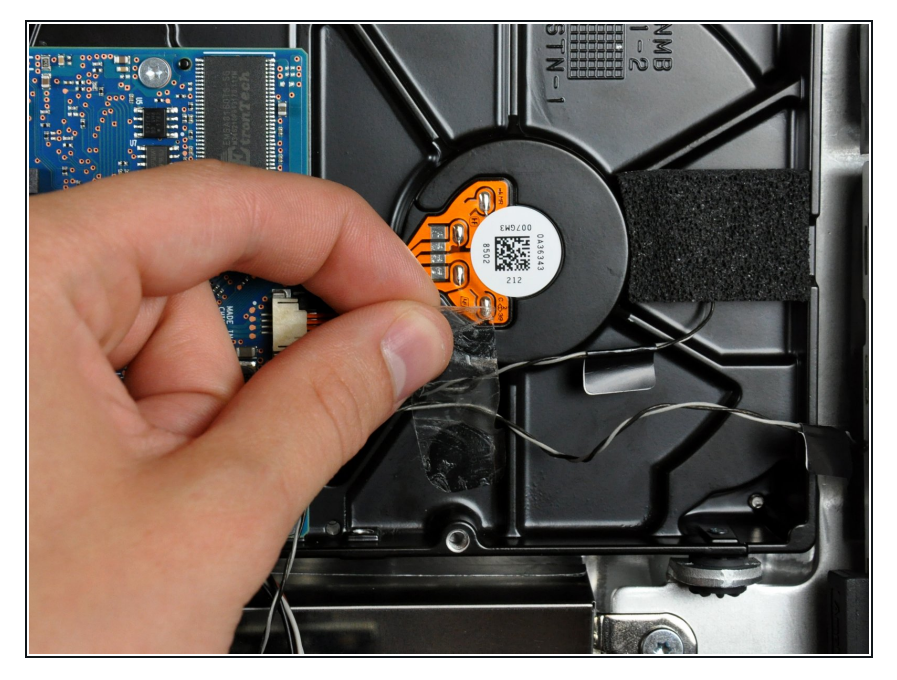

Entferne, falls nötig, das Stückchen Klebeband, welches die Drähte vom Thermosensor an der Festplatte befestigt.  $\bullet$ 

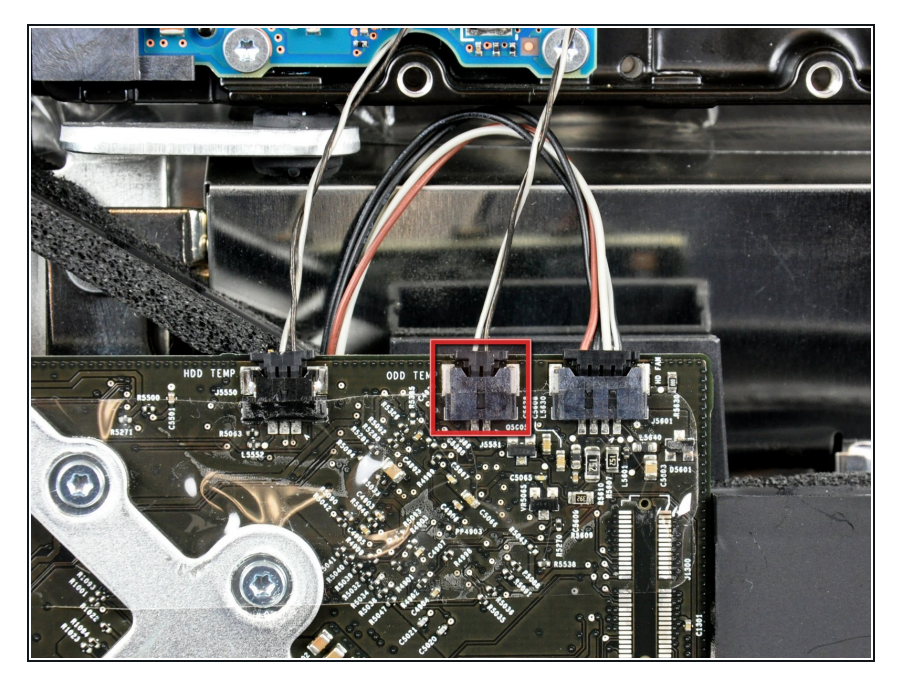

- Ziehe den Stecker des Thermosensors vom optischen Laufwerk gerade aus seinem Sockel auf dem Logic Board.  $\bullet$
- Beim Abziehen des Steckers ist es hilfreich, mit den Daumennägeln die Nasen auf jeder Seite des Steckers in Richtung Oberkante des iMac zu drücken.  $\bullet$

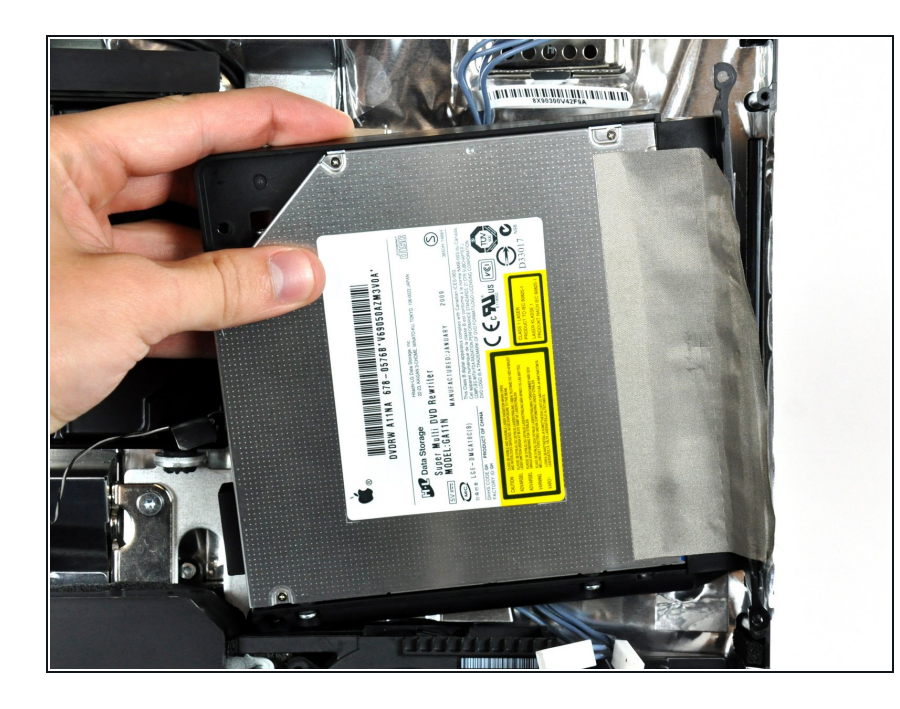

● Hebe die linke Kante des optischen Laufwerks leicht an und ziehe sie von der rechten Seite des hinteren Gehäuses weg.

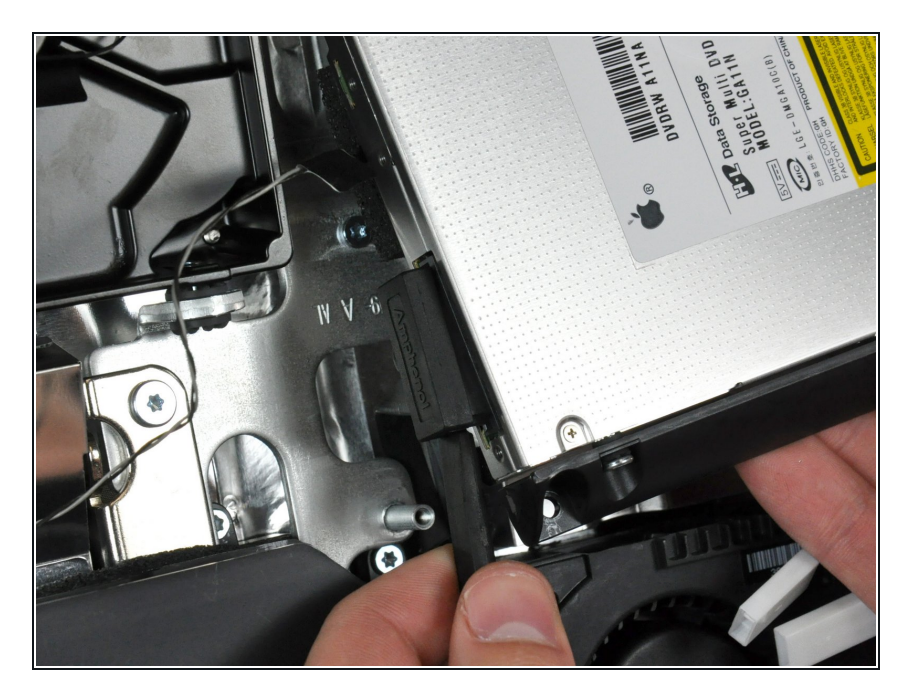

- Setze einen Spudger zwischen dem Stecker des optischen Laufwerks und dem optischen Laufwerk ein.  $\bullet$
- Verdrehe den Spudger etwas und trenne dadurch den Stecker vom optischen Laufwerk. Ziehe ihn dann mit den Fingern ganz vom optischen Laufwerk ab.  $\bullet$

# **Schritt 17 — Optisches Laufwerk**

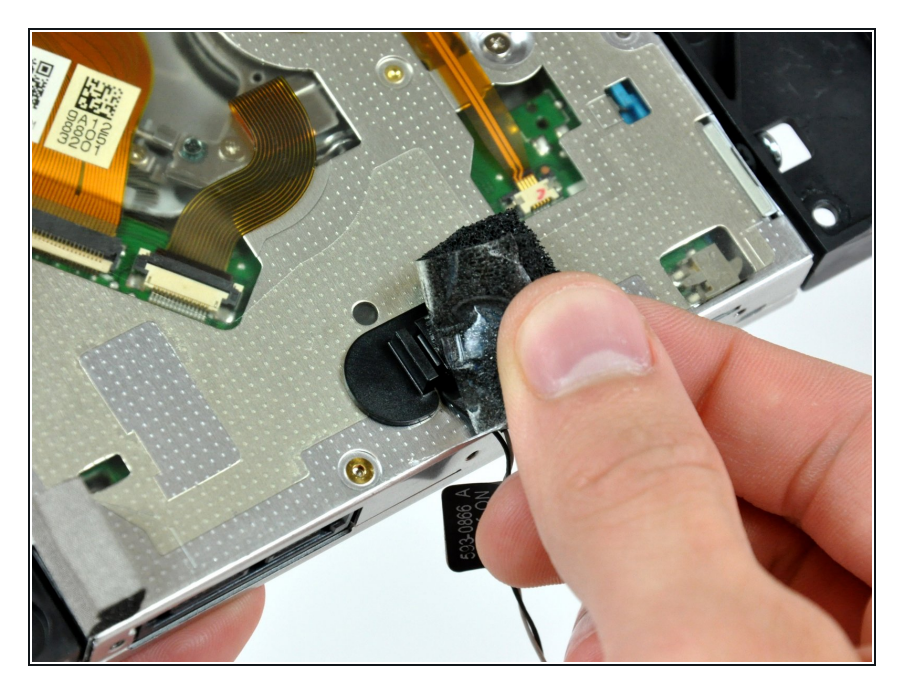

Entferne das Stück Klebeband, welches den Thermosensor des optischen Laufwerks bedeckt.  $\bullet$ 

### **Schritt 18**

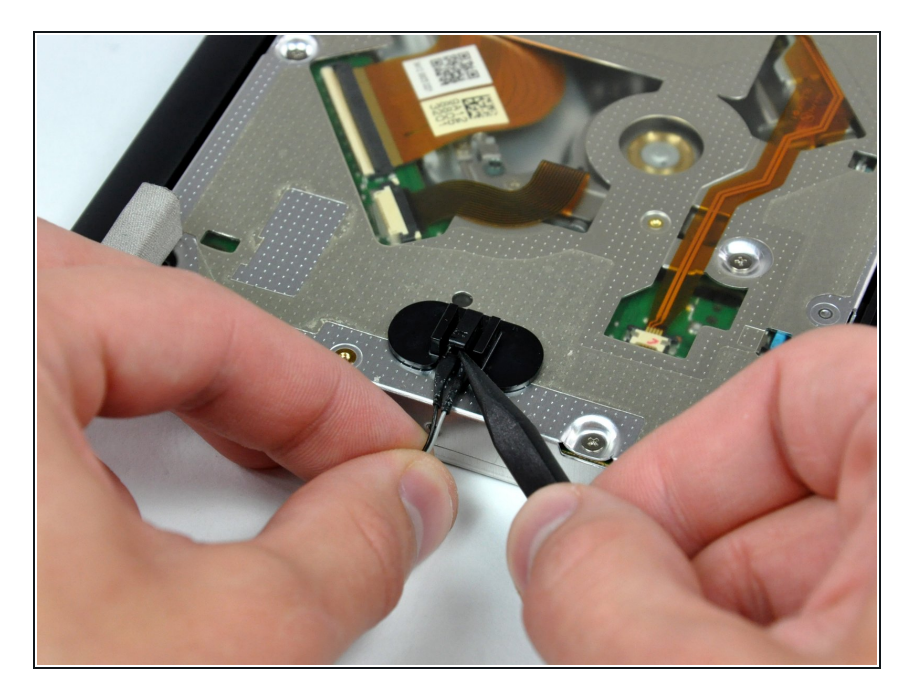

Um den Thermosensor vom optischen Laufwerk zu entfernen, musst du den mittleren Finger an der Halterung des Thermosensors  $\bullet$ 

mit der Spudgerspitze anheben. Ziehe dann gleichzeitig ganz leicht am Kabel des Thermosensors.

Wenn der Thermosensor im optischen Laufwerk klemmt, dann gehe zum nächsten Schritt über.

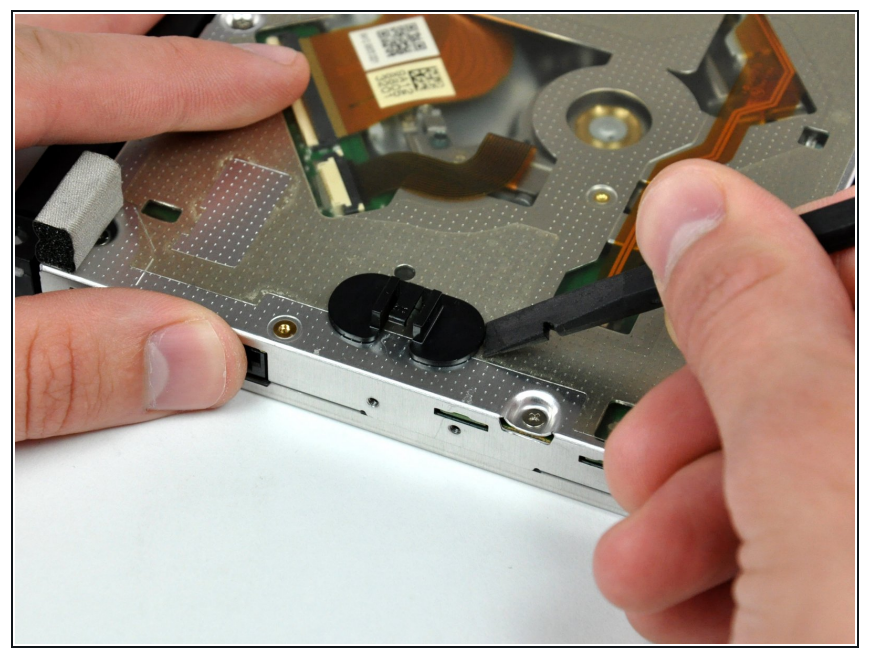

- Hebele die Halterung des Thermosensors mit dem flachen Ende des Spudgers aus der Klebeverbindung zum optischen Laufwerk.  $\bullet$
- Wenn der Kleber verschmutzt ist und nicht auf dem neuen Laufwerk kleben will, dann musst du zwei Stückchen doppelseitiges Klebeband unter die halbkreisförmigen Enden der Halterung kleben.

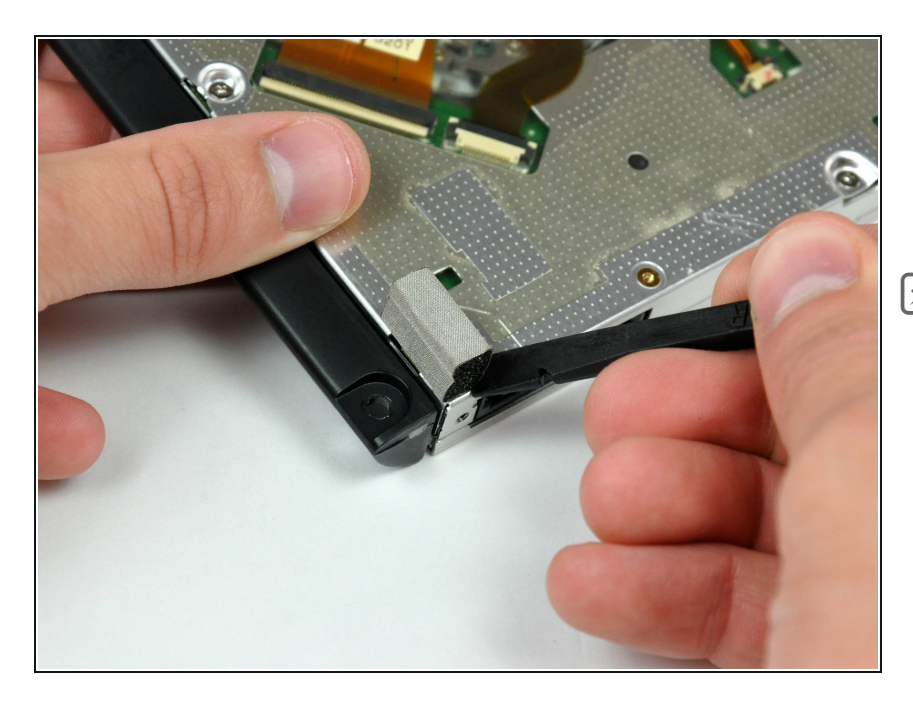

- Löse mit der Spudgerspitze das kleine Stückchen EMI Schaumstoff von der Bodenplatte des optischen Laufwerks ab.  $\bullet$
- **Vergiss nicht, diesen Schaumstoff** am neuen Laufwerk festzukleben.

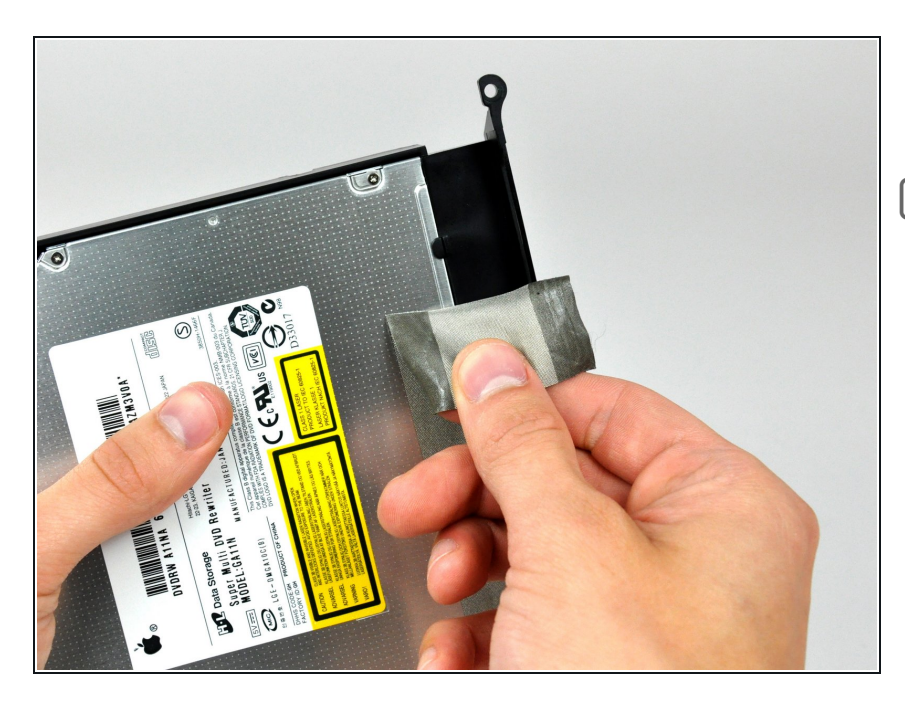

- Löse dem EMI Klebestreifen vom optischen Laufwerk ab.
- **Vergiss nicht, diesen Klebestreifen** am neuen Laufwerk festzukleben.

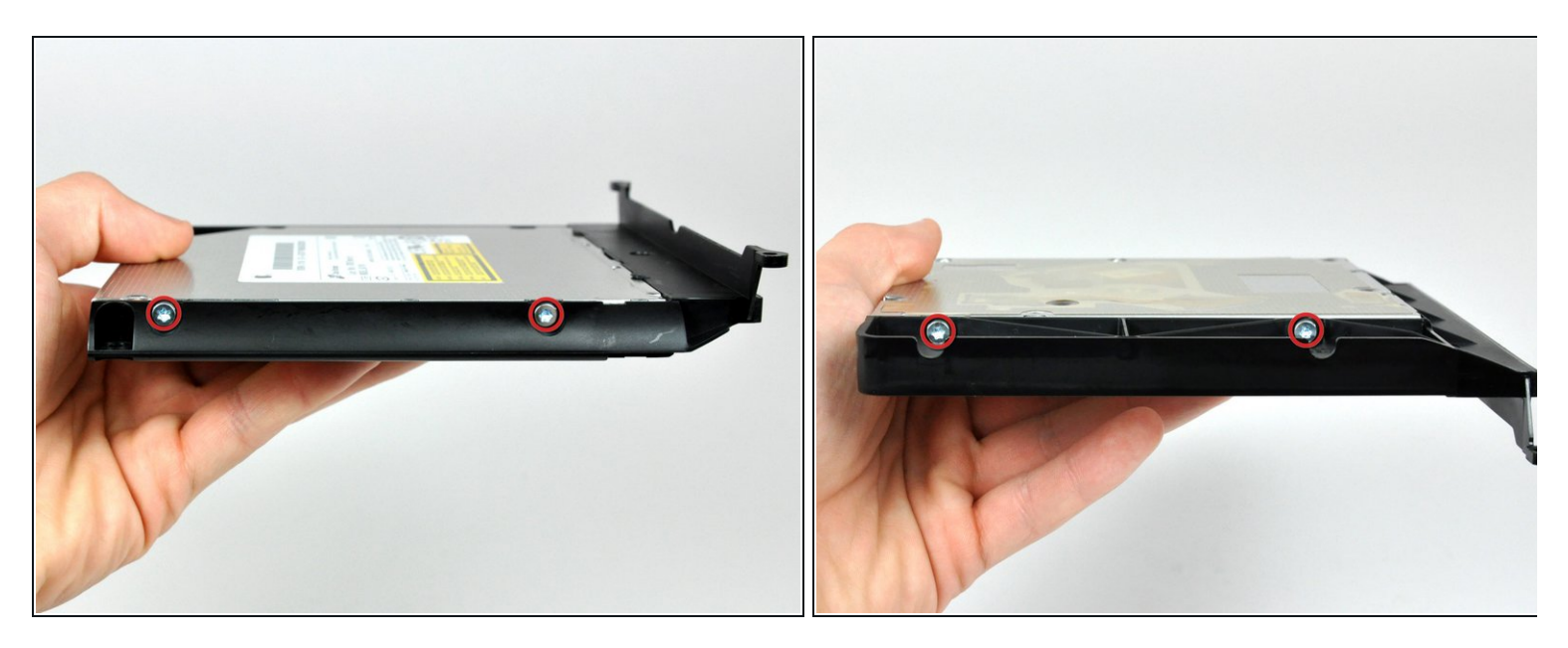

Entferne die beiden Torx T10 Schrauben auf beiden Seiten des optischen Laufwerks. (Also insgesamt vier)  $\bullet$ 

### **Schritt 23**

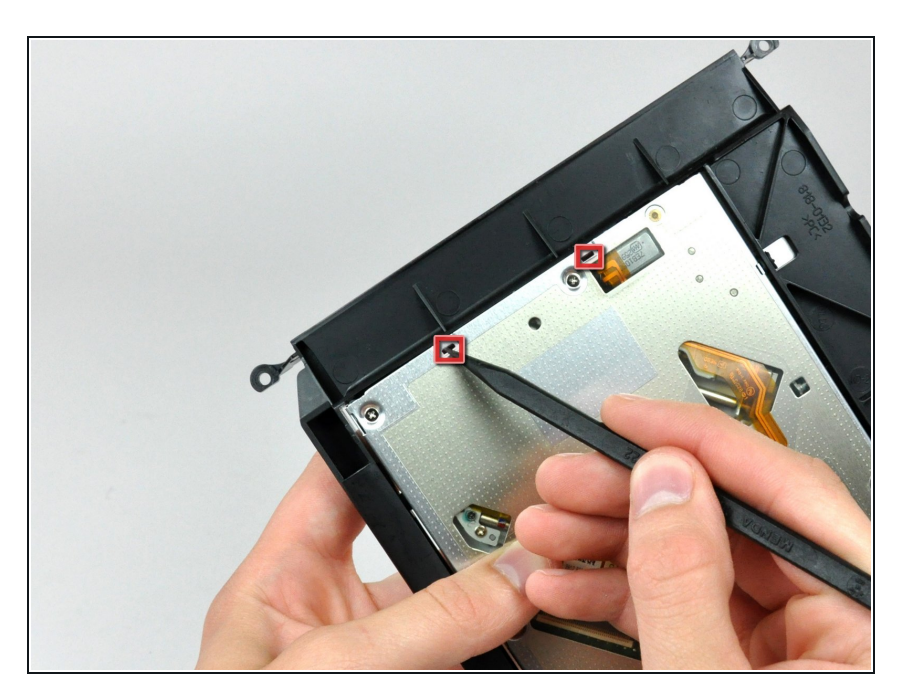

Drücke mit der Spudgerspitze alle Rasten an der Halterung des optischen Laufwerks aus den Vertiefungen an der Bodenplatte des Laufwerks.  $\bullet$ 

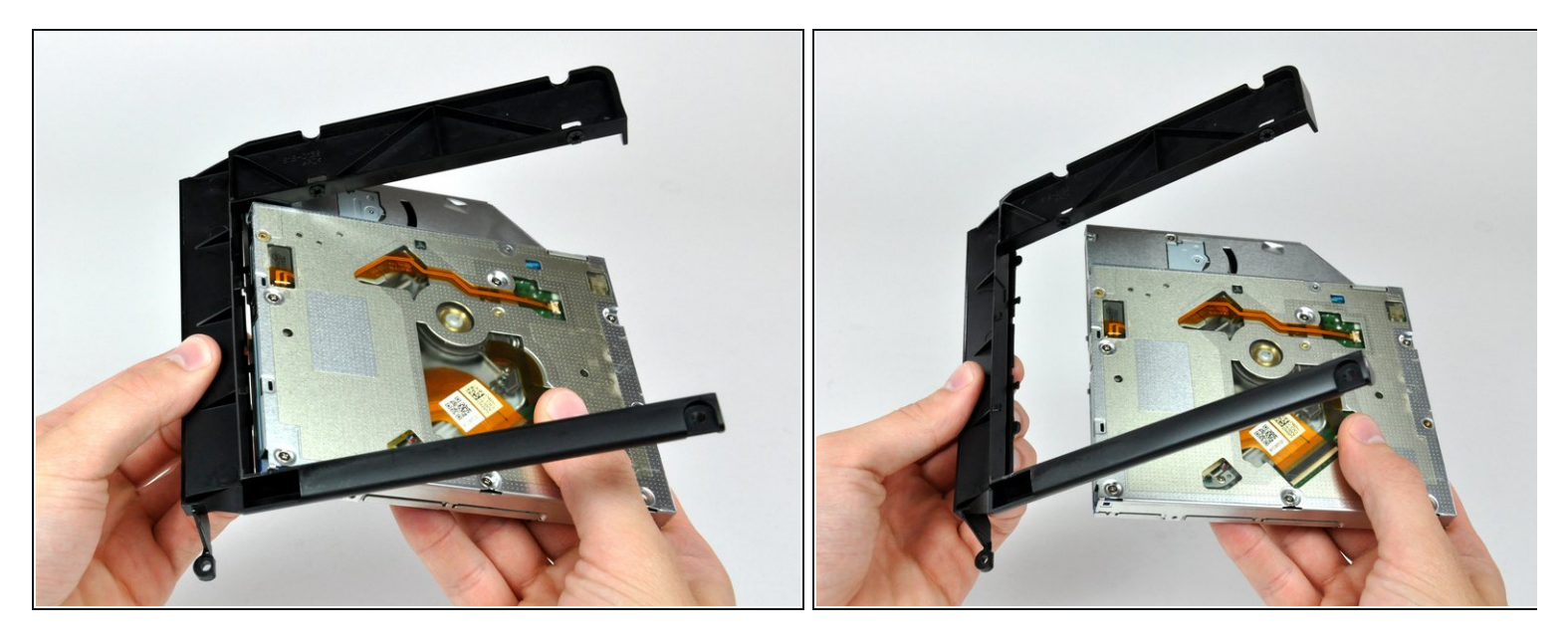

- Drehe die Halterung des optischen Laufwerks leicht weg vom Laufwerk.
- Ziehe die Halterung weg vom offenen Ende des optischen Laufwerks, achte dabei darauf, dass sich keine Laschen verfangen.
- Wenn im Laufwerk noch eine Disc oder ein anderer Gegenstand steckt, dann kannst du das Problem mit dieser [Anleitung](https://de.ifixit.com/Anleitung/Optical+Drive+Disc+Removal+Technique+or+Foreign+Object+Removal/772) lösen.

### **Schritt 25 — Gehäuse-Frontplatte des optischen Laufwerks**

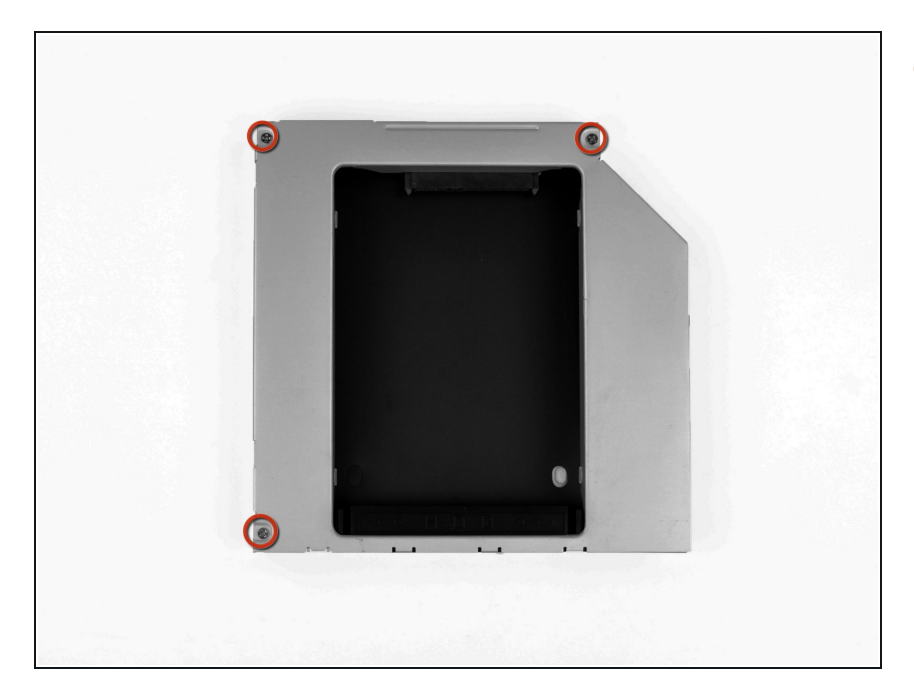

● Entferne die drei 3,0 mm Kreuzschlitz #0 Schrauben aus dem Gehäuse des optischen Laufwerks.

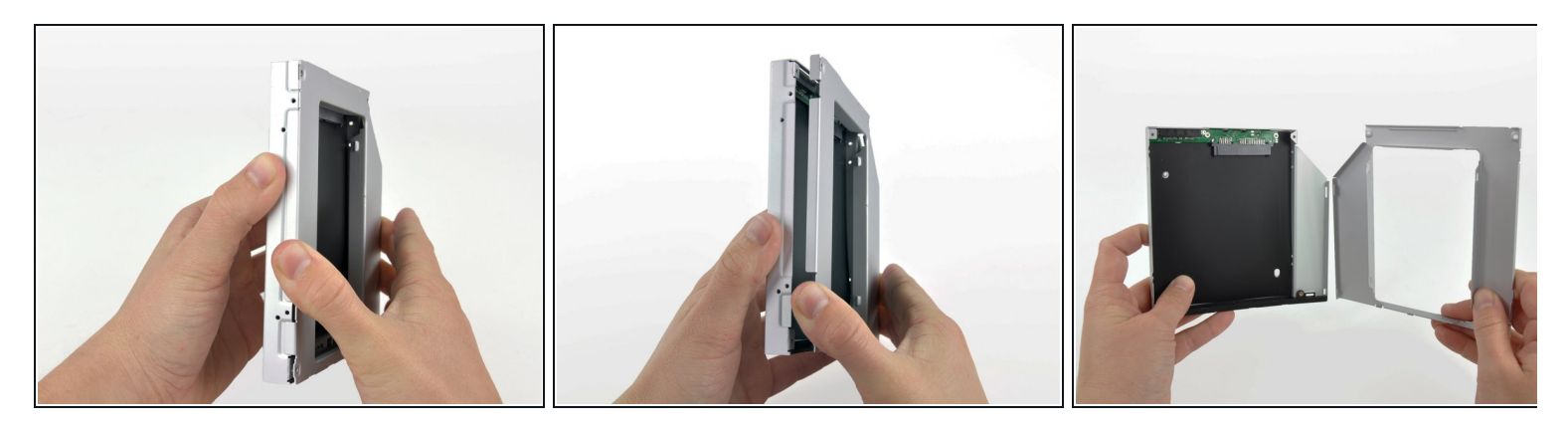

- Öffne das Gehäuse, indem du von der linken Kante ausgehend vorsichtig ziehst.
- Ziehe weiter an den beiden Gehäusehälften, bis sie sich trennen.

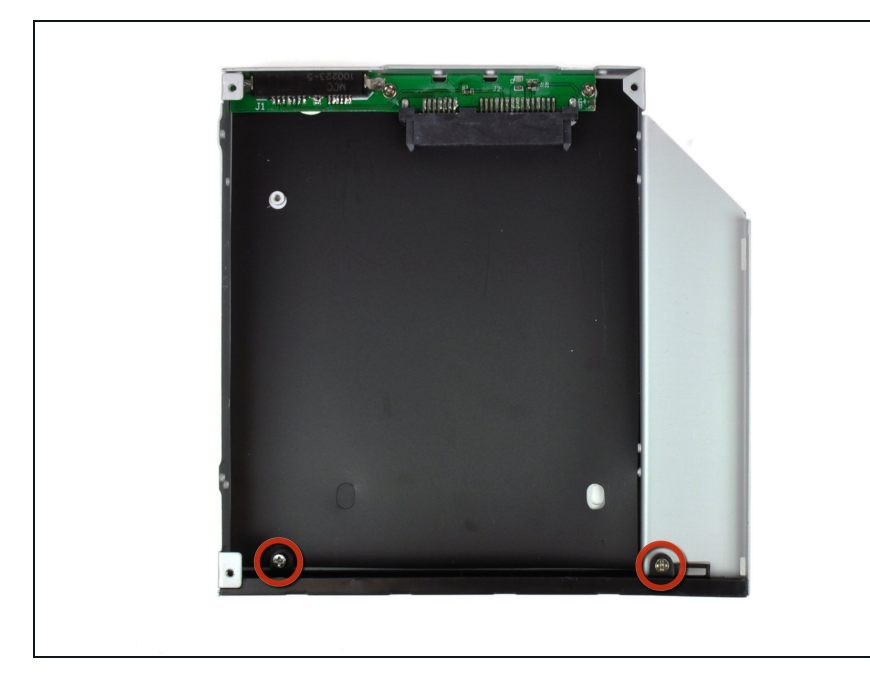

Entferne die beiden 3,0 mm Kreuzschlitz #0 Schrauben, mit welchen die Frontblende am Gehäuse des optischen Laufwerks befestigt ist.  $\bullet$ 

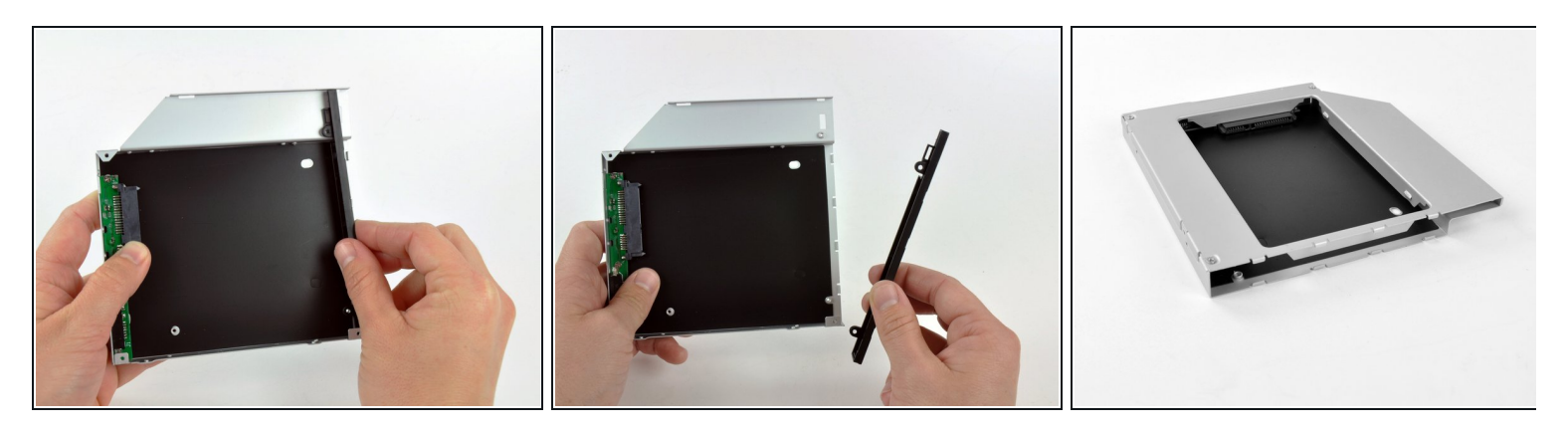

- Hebe die schwarze Kunststoff-Frontplatte aus dem Gehäuse der Optical Bay.
	- $\widehat{u}$  Du benötigst weder die Frontblende noch die beiden Kreuzschlitz Schrauben, mit denen sie an ihrem Platz gehalten wurde. Bewahre die Teile für den Fall auf, dass du jemals wieder die Frontblende in das Gehäuse einsetzen möchtest.
- Baue das Gehäuse des optischen Laufwerks ohne die Frontplatte unter Verwendung der drei originalen 3,0 mm Kreuzschlitz Schrauben wieder zusammen.  $\bullet$

#### **Schritt 29 — Zweite Festplatte**

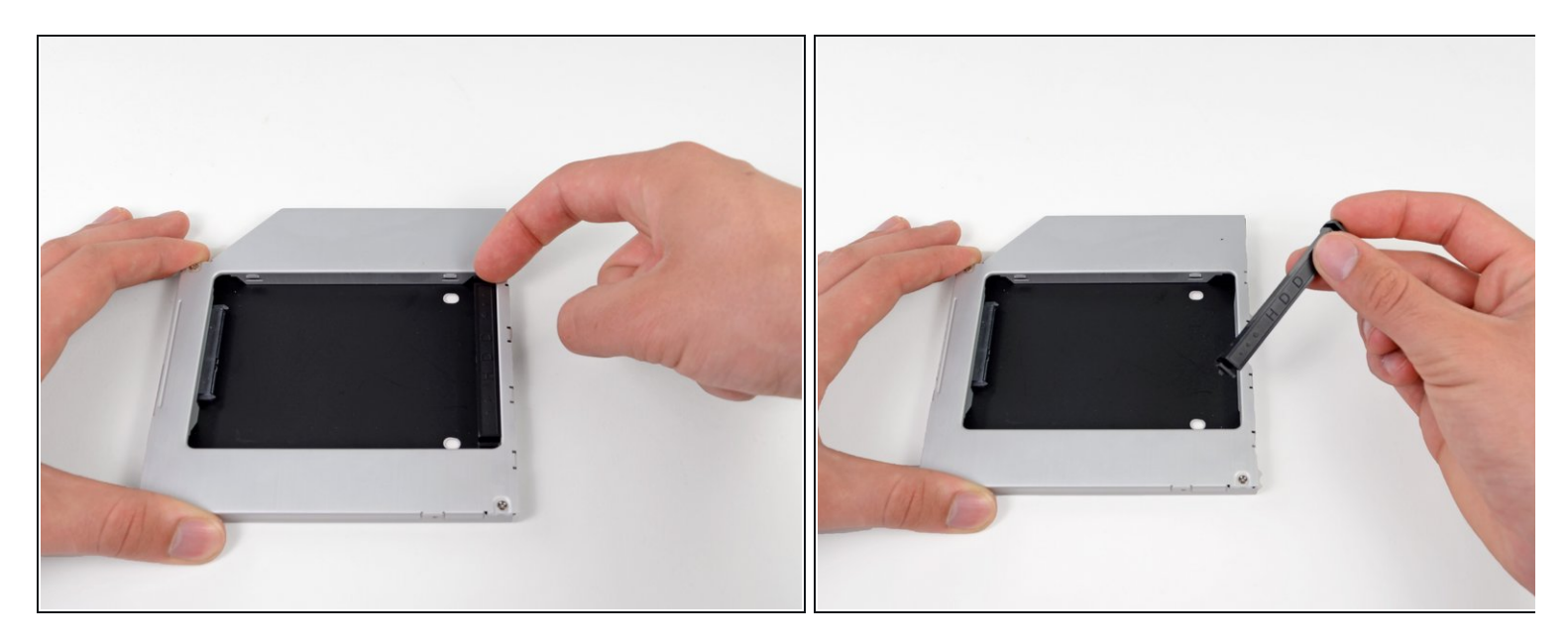

Entferne den Abstandshalter aus Kunststoff vom Gehäuse des optischen Laufwerks, indem du einen der Clips auf beiden Seiten eindrückst und ihn dann nach oben aus dem Gehäuse heraushebst.

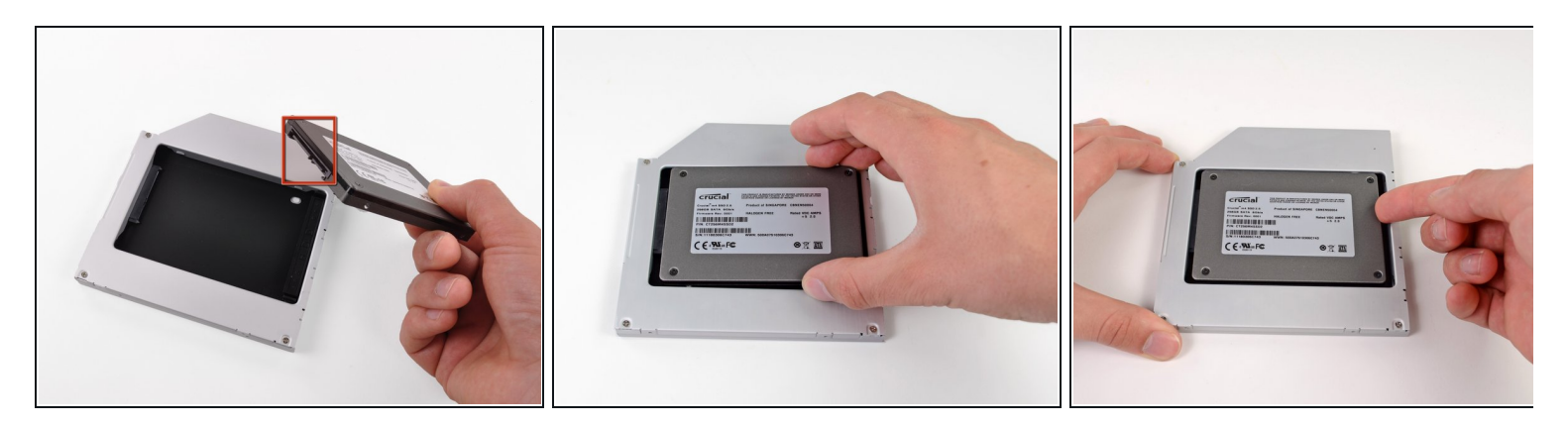

- Stelle sicher, dass die Anschlüsse nach unten zeigen, bevor die Festplatte in das Gehäuse eingesetzt wird.  $\bullet$
- Lege die Festplatte vorsichtig in das Gehäuse.
- Während eine Hand das Gehäuse an Ort und Stelle hält, drücke mit der anderen Hand die Festplatte an die Anschlüsse im Gehäuse.

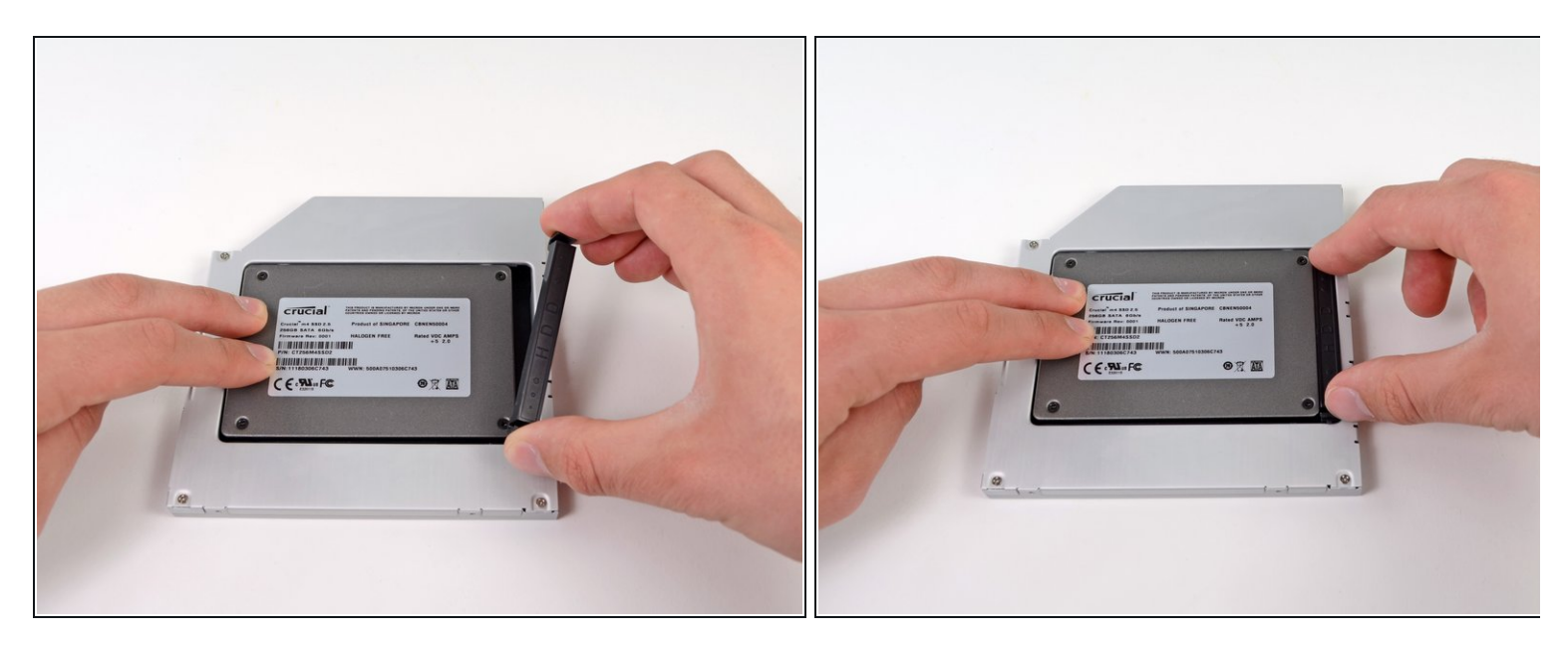

- Sobald die Festplatte fest sitzt, kannst du den Abstandshalter aus Kunststoff wieder einsetzen. Drücke dabei die Festplatte gegen die Unterseite des Gehäuses.
- Schließe alle Kabel, die du vom ursprünglichen Laufwerk entfernt hattest, am optischen Laufwerk an.

Um dein Gerät wieder zusammenzusetzen, folge den Schritten in umgekehrter Reihenfolge.